## e-Arşiv Faturaları Giden Kutusu

e-Arşiv faturaları giden kutusu, GO 3 Cloud Connect ile Logo Özel Entegretöre gönderilen e-Arşiv faturalarının listelendiği ve durumlarının takip edilebildiği ekrandır.

Doküman Parametreleri-e-Arşiv-Gönderim Seçeneklerinde yer alan "Belge durumu otomatik olarak sorgulansın" parametresi aktif olduğunda ve Gönder/Al işlemi çalıştırıldığında bu ekranda listelenen faturalar için web servis aracılığı ile otomatik durum sorgulaması yapılır ve durumlarına göre faturalar farklı renklerde listenirler.

e-Arşiv Faturaları Giden Kutusu penceresi üzerinde yapılacak işlemler için pencerenin alt bölümünde yer alan düğmeler ve F9 tuşu ile açılan menüdeki seçenekler kullanılır. e-Arşiv Faturaları Giden Kutusu menü seçenekleri şunlardır:

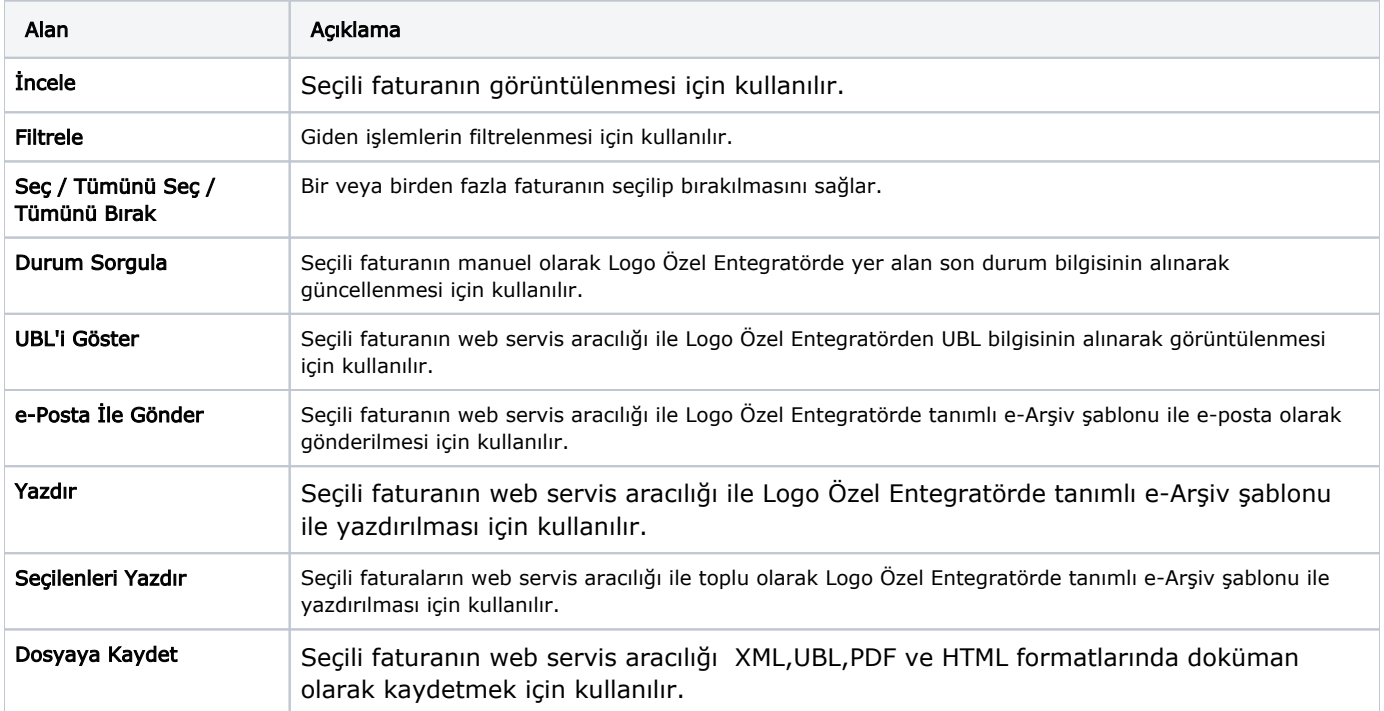